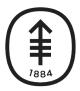

Memorial Sloan Kettering Cancer Center

**DigITS** DIGITAL, INFORMATICS, TECHNOLOGY

# Nonin 3230 Pulse Oximeter

Patient Remote Monitoring

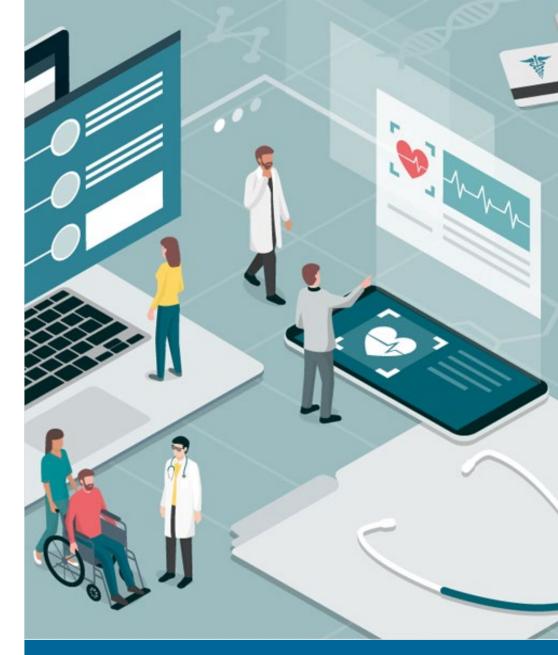

**April 2022** 

## **Overview**

Your healthcare provider would like you to use a pulse oximeter to check your oxygen levels from home. This device lets your care team monitor your oxygen levels and provide help as early as possible. Please view these instructions on how to set up and take a reading using your pulse oximeter. If you have questions, please call your healthcare provider's office.

# Setting up the Nonin 3230 Pulse Oximeter

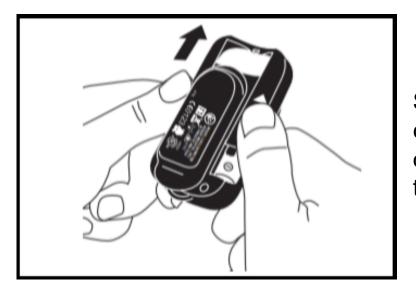

Slide off the back cover of the pulse oximeter and install two AAA batteries

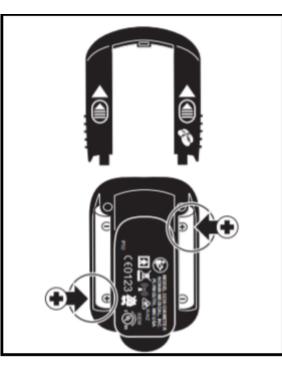

Slide the cover back on.

Your Nonin Pulse Oximeter is ready to take a reading.

|   | 3:22                             |
|---|----------------------------------|
|   | E Memorial Sloan Kettering MyMSK |
|   | Log In to MyMSK                  |
|   | Username                         |
|   | Enter username                   |
|   | Password                         |
|   | Enter password 💿                 |
|   | Log In                           |
|   | Forgot your username?            |
|   | Forgot your password?            |
|   | Sign Up For An Account           |
|   |                                  |
|   | For Everyone:                    |
| C | Knowledge and guidance from      |
| C | close                            |

Open the MyMSK app and log in with your username and password.

Select the Menu

from the bottom

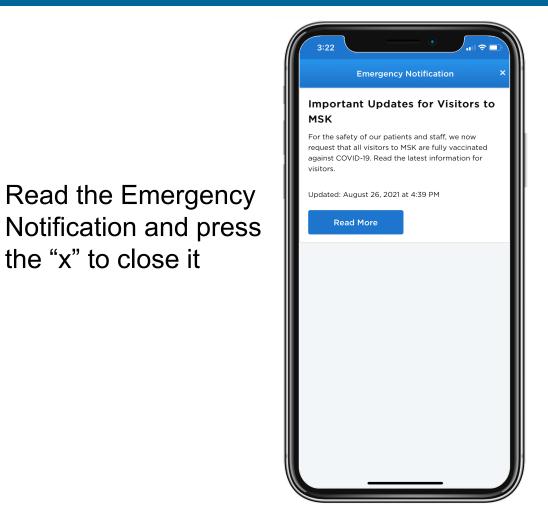

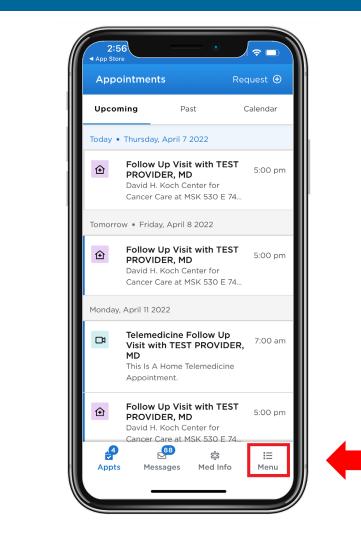

the "x" to close it

MyMSK -Adultmale Test Account Settings and Profile Medications Remote Monitoring EConsent Engage News Directory Educational Resources 2 ? Help & FAQ Visiting Us **Doctor Questions** ଝ୍ନି Ø  $\equiv$ Messages Medical Info More Appointments

#### 2:56 App Store **Remote Monitoring** Q Search Devices Other iHealth iHealth Select Nonin 3230 Pulse Oximeter 98: 0000 Nonin 3230 88 .4 S S Appts Messages Med Info Menu

Select the Remote Monitoring

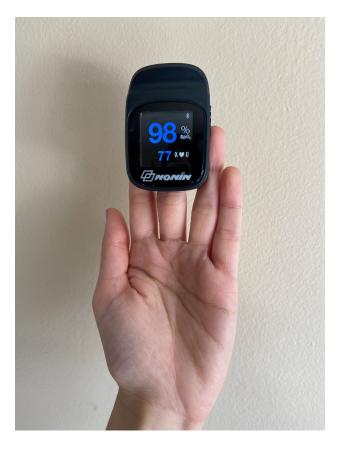

Put the pulse oximeter on any of your 3 middle fingers (not your thumb or pinky). The display should face you.

With the pulse oximeter on your finger select Get new reading

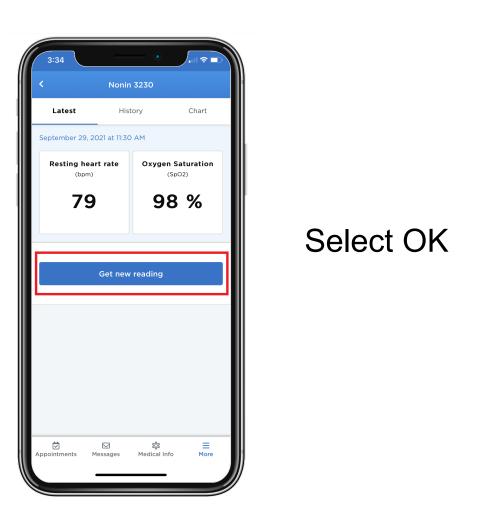

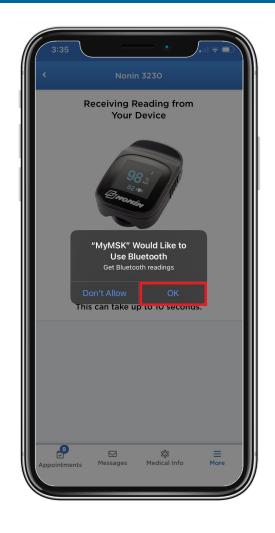

Select "Pair." This connects your Nonin 3230 pulse oximeter to your phone.

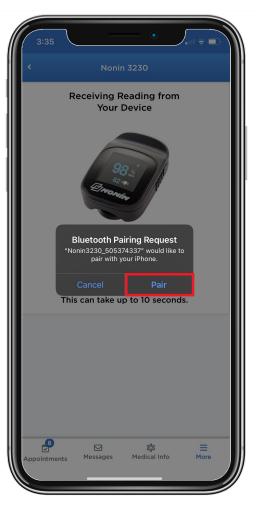

Your device will start to take a reading. This may take up to 10 seconds.

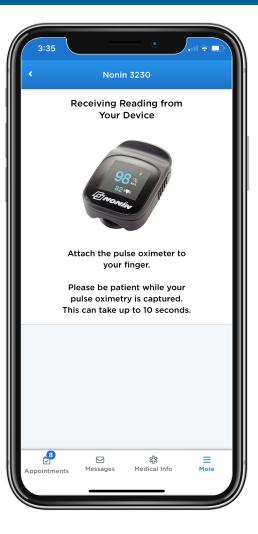

When you see a measurement, select "Submit." This will send your reading to MSK.

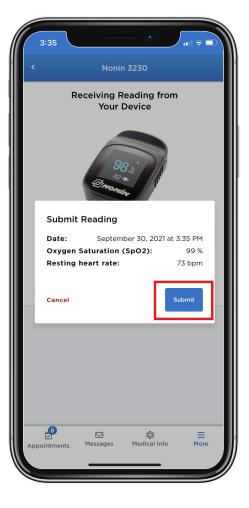

You can see your new reading on the screen. It also will be sent to your healthcare provider's office.

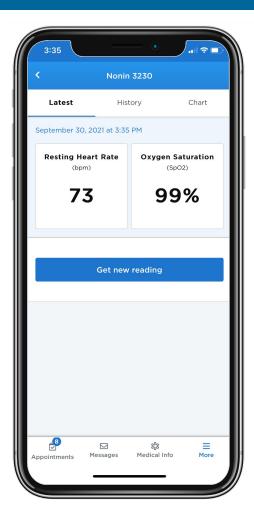

### Low battery alert

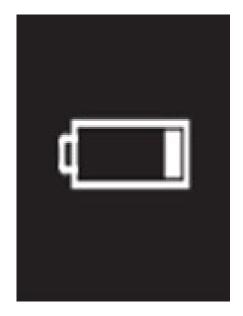

A low battery symbol will appear on the Nonin device when batteries need to be changed.

When the battery is very low, it will appear on the full screen and the device will not work. You will need to change the batteries.